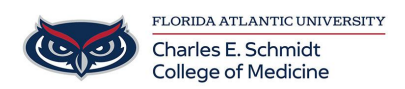

[Knowledgebase](https://comsupport.fau.edu/kb) > [Instructional Resources](https://comsupport.fau.edu/kb/instructional-resources-2) > [Using Poll Everywhere within Microsoft](https://comsupport.fau.edu/kb/articles/using-poll-everywhere-within-microsoft-powerpoint) [PowerPoint](https://comsupport.fau.edu/kb/articles/using-poll-everywhere-within-microsoft-powerpoint)

## Using Poll Everywhere within Microsoft PowerPoint

Christine Clevenger - 2023-06-16 - [Instructional Resources](https://comsupport.fau.edu/kb/instructional-resources-2)

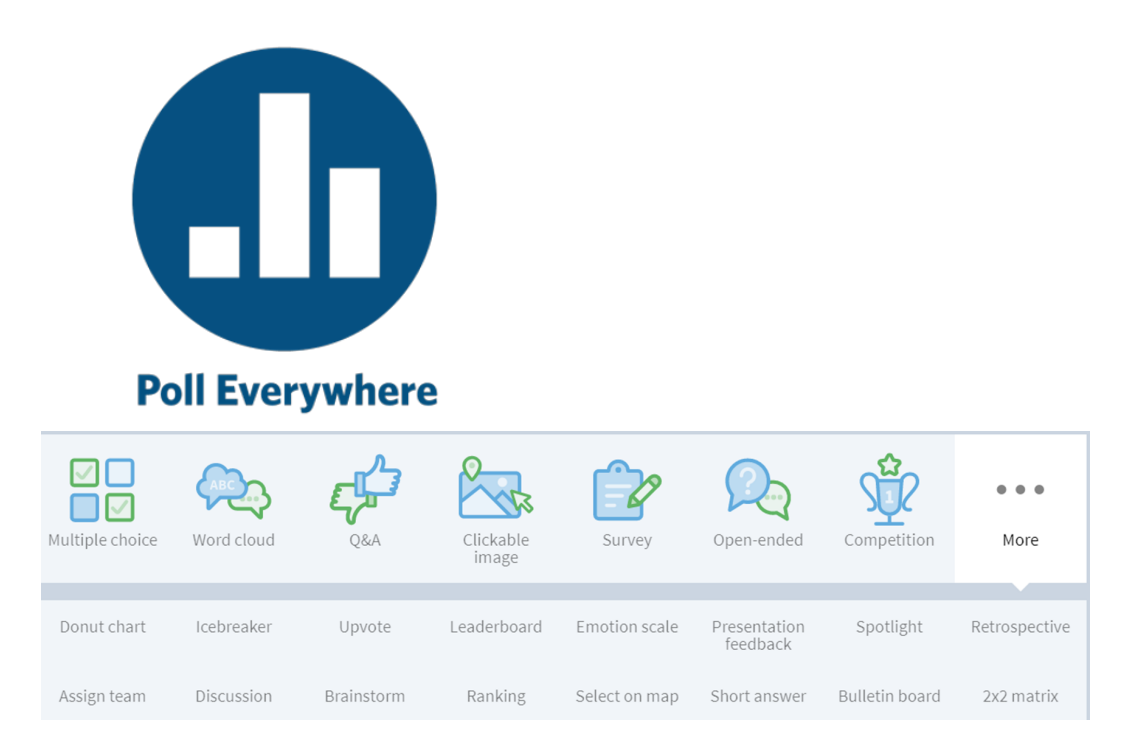

## **What is Poll Everywhere?**

- o Student Engagement Tool that can be utilized for both live and virtual synchronous sessions.
- o Offers a variety of question types, including Word Clouds, Multiple Choice, Image Touch, and Team Challenges.
- "Add-On" program, meaning it attaches to either PowerPoint, Keynote, or Google Slides.
- o Students can respond via internet browser, text messages, or Poll Everywhere app.
- o Free Higher Education accounts allow faculty to create unlimited polls with unlimited questions for up to 40 participants.
- **Create an Account:**
	- Free Higher Ed Instructor accounts are available, but limit audience size to 40 participants. Be sure to sign up for the correct type of account here: <https://www.polleverywhere.com/plans/higher-ed>
- **How can I use Poll Everywhere?**
- o Create a free Higher Education Account
- Download (or request IT assistance to download) the Poll Everywhere Plugin for Microsoft PowerPoint. COM classrooms (126, 128, and 130) are already set up with the PowerPoint add-in.
- o Create and launch activities within your pre-built PowerPoint files.
- Watch video below or request Ed Tech training by submitting a request to [COMhelpdesk@health.fau.edu](mailto:COMhelpdesk@health.fau.edu)

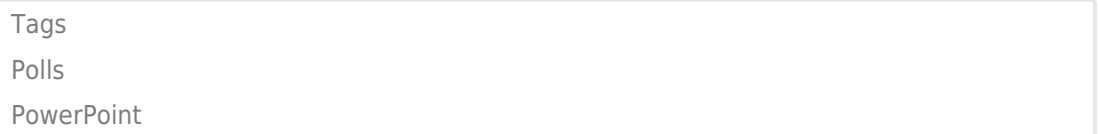